## **Kiosco**

Para configurar un equipo como kiosko podemos utilizar alguna distribución con linux para crear kioskos como:

- <http://porteus-kiosk.org/>
- <http://www.osemotions.com/instant-webkiosk/instant-webkiosk-about/>
- <http://www.canbike.org/off-topic/linux/can-bike-os-5-5-kiosk-edition.html>
- <https://webconverger.com/>

Utilizar una distribución de linux con parecido a windows y preparar para funcionar como kiosko. En mi caso he optado por la segunda opción y he usado la distribución Linux Mint en su última versión 18.1 64 bits con el escritorio Cinnamon.

Instalamos wine y winetricks Instalamos los modelos de windows.

## [Si dan problemas ejecutamos winetricks y marcamos la opción de](http://intrusos.info/lib/exe/detail.php?id=linux%3Akiosco&media=linux:winetricks1.png) **Install a Windows DLL or component**

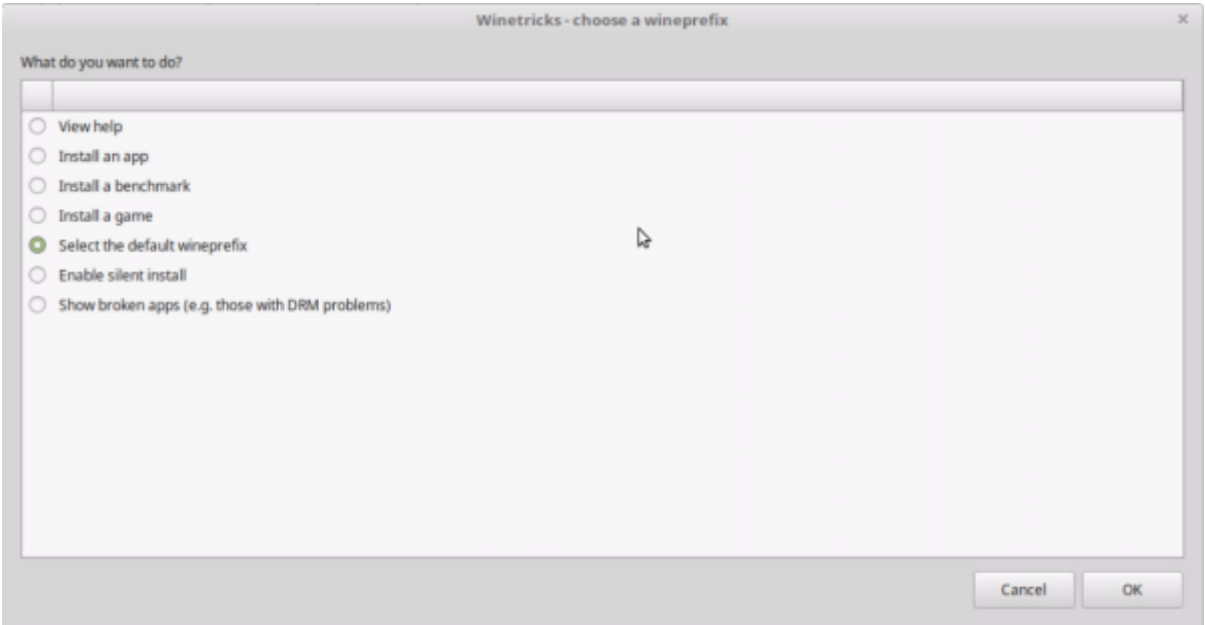

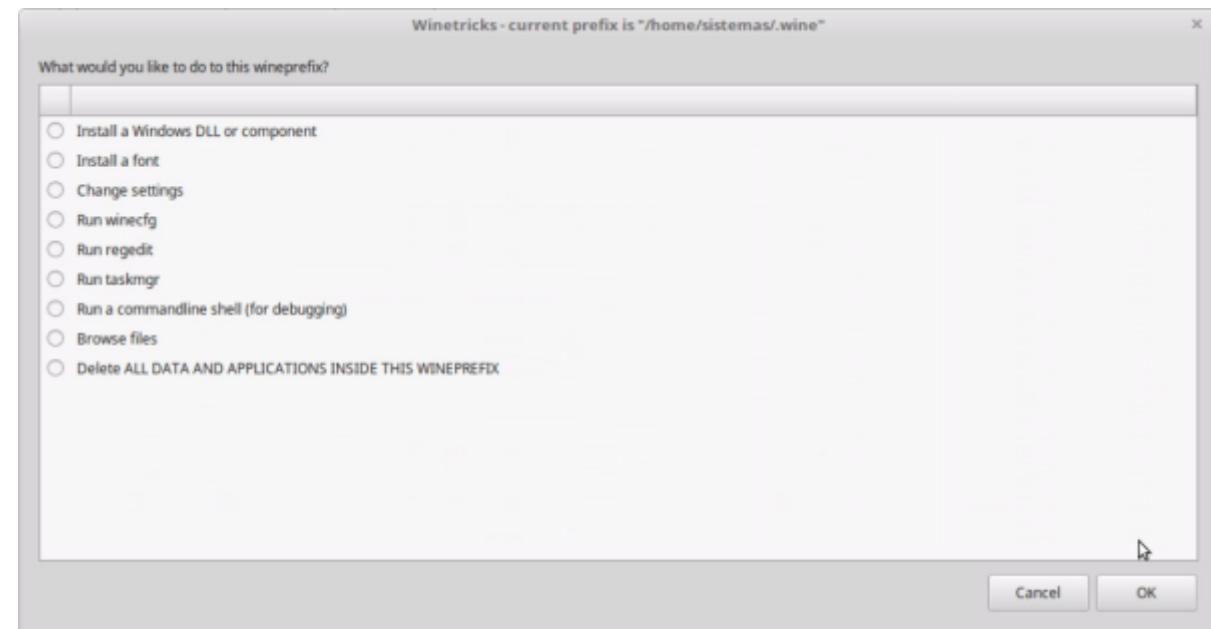

Añadimos algún programa para permitir el acceso remoto ya sea mediante vnc o con xrdp

Quitamos todos los programas innecesarios

## **Referencias**

- <http://www.alandmoore.com/blog/2011/11/05/creating-a-kiosk-with-linux-and-x11-2011-edition/>
- <https://obrienlabs.net/setup-kiosk-ubuntu-chromium/>

From: <http://intrusos.info/> - **LCWIKI**

Permanent link: **<http://intrusos.info/doku.php?id=linux:kiosco>**

Last update: **2023/01/18 14:10**

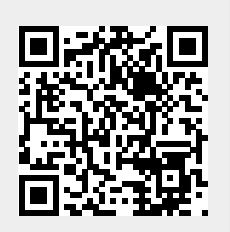